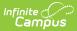

## **Keyboard Shortcuts in Classic Campus**

Last Modified on 11/13/2024 9:46 am CST

To allow for easier navigation around Classic Campus using a keyboard, the following keyboard shortcuts are available:

All key commands below work for both Windows and Mac operating systems (with the exception of Alt-Shift-T on Safari).

Due to accessibility conflicts, these shortcuts are unavailable in the New Look of Infinite Campus.

| Key Command                                                  | Description                                                            |
|--------------------------------------------------------------|------------------------------------------------------------------------|
| Alt-Shift-S                                                  | This will open the Student Search and focus on search input            |
| Alt-Shift-C                                                  | This will open the context picker and focus on the first field         |
| Alt-Shift-U                                                  | This will open the index and focus on tools within the index           |
| Alt-Shift-Q                                                  | This will log the user out of Campus                                   |
| Alt-Shift- > (angle bracket) and Alt-Shift-< (angle bracket) | This will move to the next or previous selection in the Student Search |
| Alt-Shift-T (Windows)<br>Mac Key-Shift-T (Mac)               | This will set the focus on the active tab                              |